## **Инструкция по установке ПО «Кардиометр-МТ. Рабочее место врача»**

Для установки ПО «Кардиометр-МТ. Рабочее место врача» на смартфон или планшет на база Android необходимо скачать установочный файл с кардио-сервера. Для этого запустите браузер и в адресной строке наберите адрес сервера в защищённой сети ViPNet — [http://10.2.22.57.](http://10.2.22.57/) Доступ На открывшейся странице будут доступны дистрибутивы для скачивания

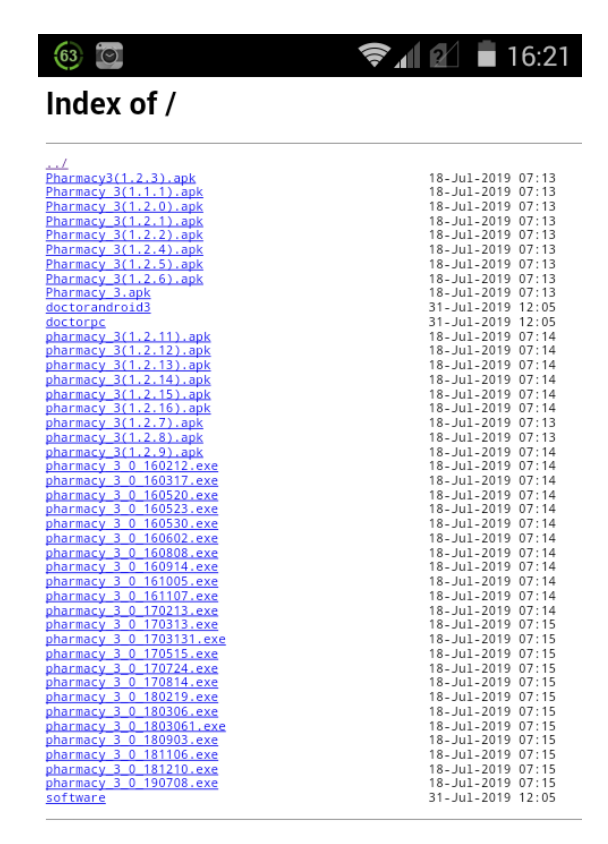

Скачайте файл последней версии (в настоящий момент это версия pharmacy\_3(1.2.16).apk), запустите его для установки и дождитесь завершения.

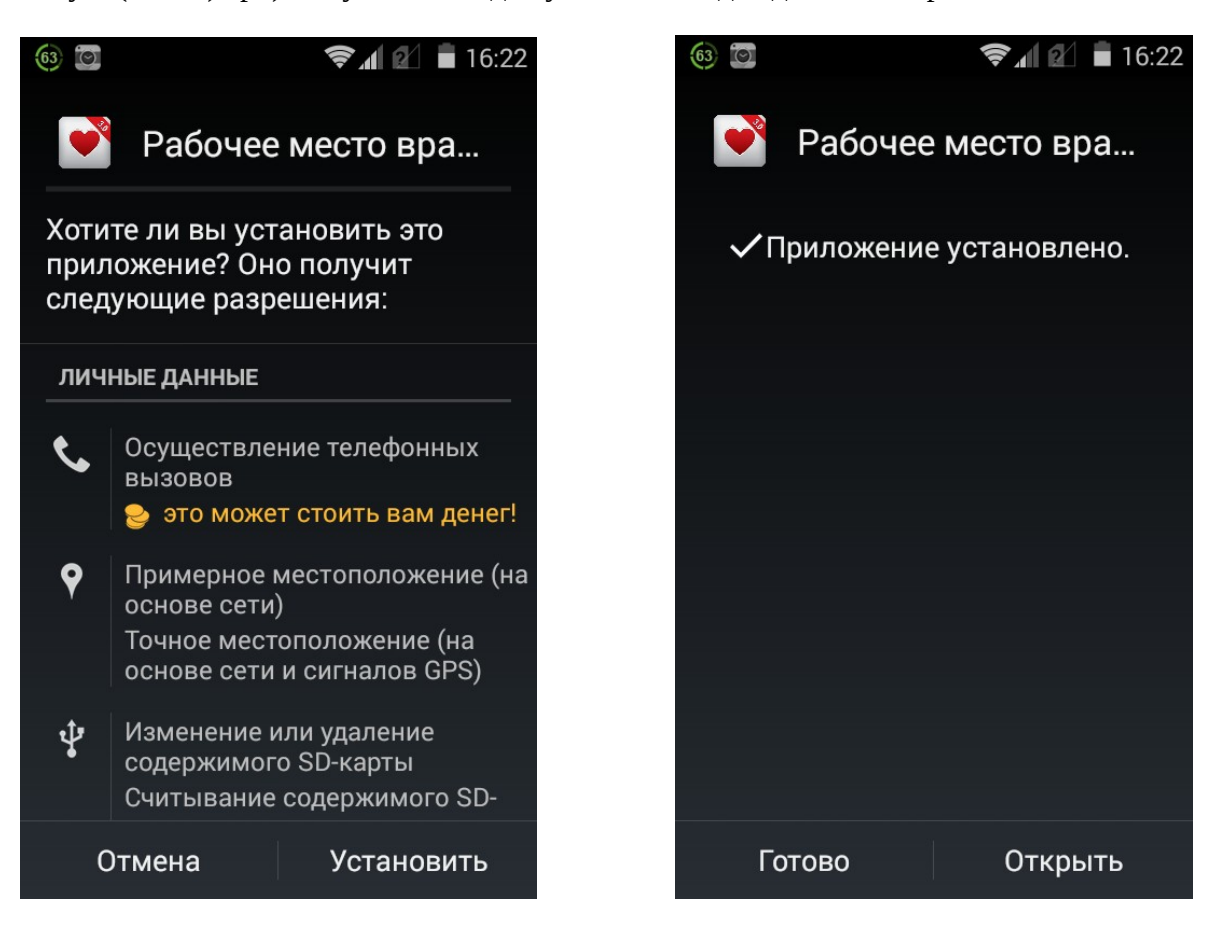

После установки запустите установленное приложение «Рабочее место врача», в открывшемся экране нажмите кнопку «Настройки», на следующем экране пролистайте до конца и нажмите меню «Сервер»

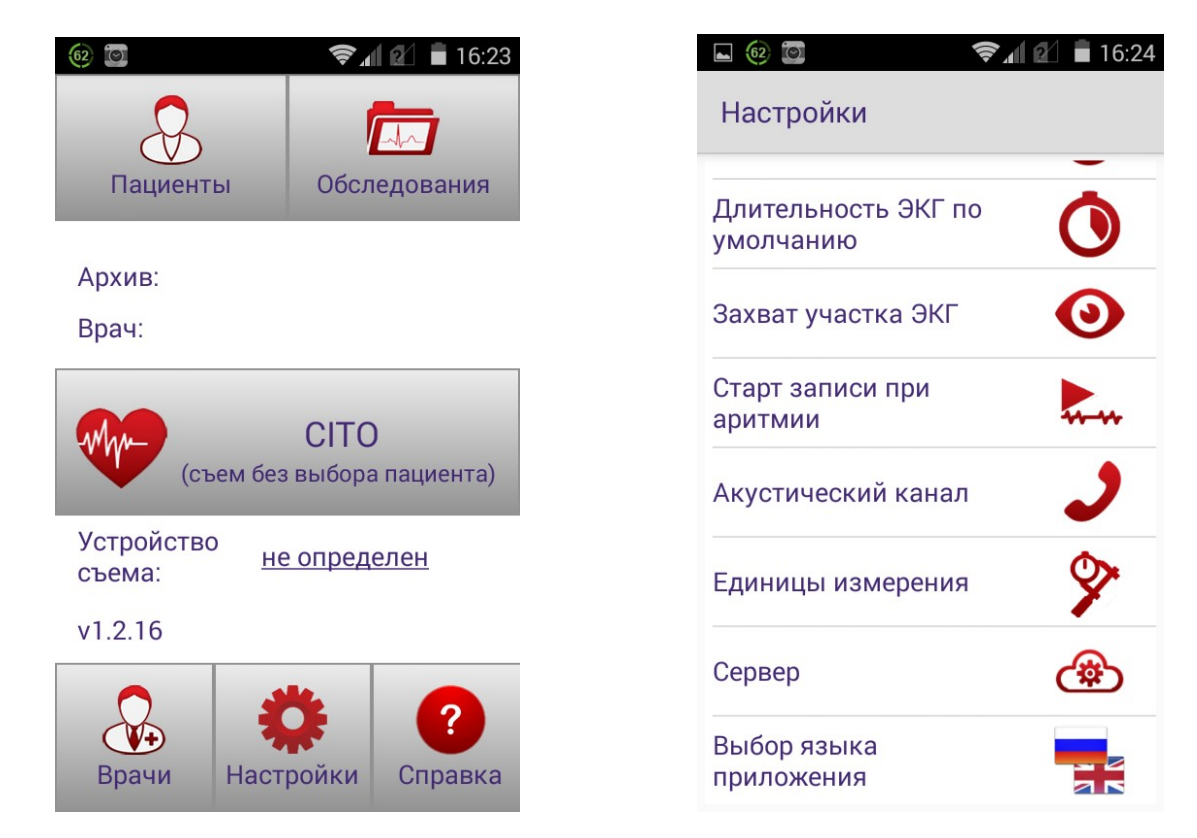

В открывшемся окне выберите второй пункт «Кардиометр-МТ. Кардиосервер». Заполните поля «Адрес Кардиосервера» для защищённой сети — 10.2.22.57 порт 48004

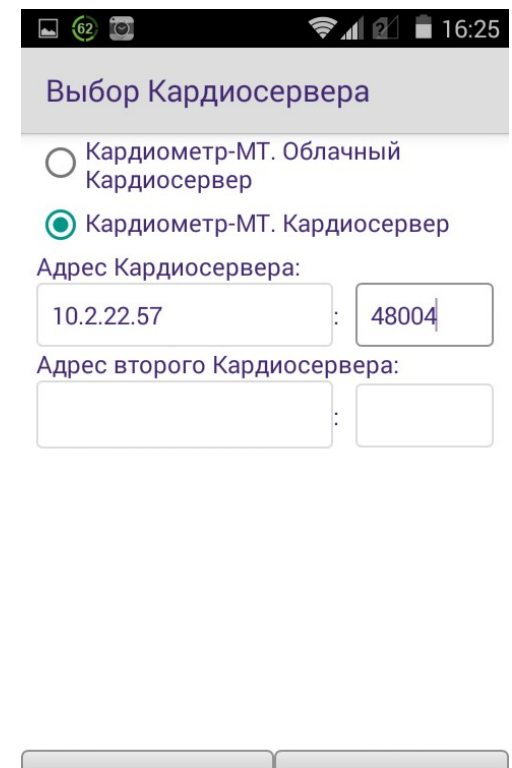

Нажмите кнопку сохранить и вернитесь в главное меню. Нажмите кнопку «Врачи» и далее «Добавить врача». Введите учётные данные врача, нажмите «Готово». Учётная запись врача будет добавлена в список врачей работающих на этом устройстве.

Отмена

Сохранить

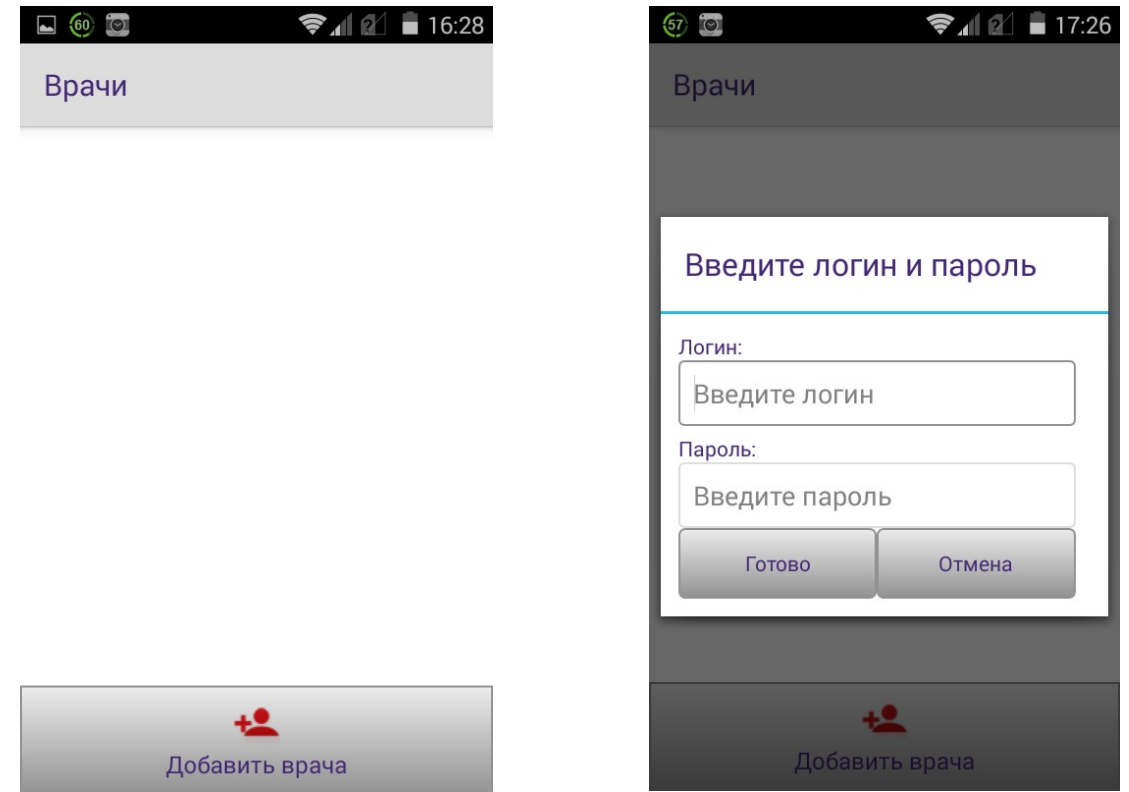

Нажмите на только что созданную запись и на следующем экране нажмите «Начать работу». ПО «Кардиометр-МТ. Рабочее место врача» готово к работе.

Ведунов Павел Владимирович Начальник отдела администрирования и технического обслуживания ГБУЗ «Самарский областной медицинский информационно-аналитический центр» тел. (846) 207-09-36(доб. 404)